## DECLARING PROGRAMS FOR SCHOOLS IN POWERSCHOOL

Declaring programs for school sites is performed at the individual school level in PowerSchool. There is not setup needed at the District Office site for program declarations.

- 1. Navigate to the school you wish to declare for in PowerSchool.
- 2. In the left set of screens, navigate to School under setup.
- 3. Under the Scheduling section, select 'Academic and Career Plan Programs'.

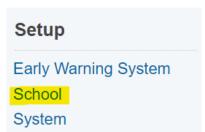

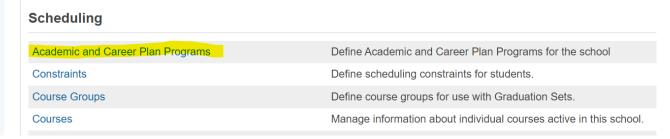

4. Click 'Add Program' in the top right of the page.

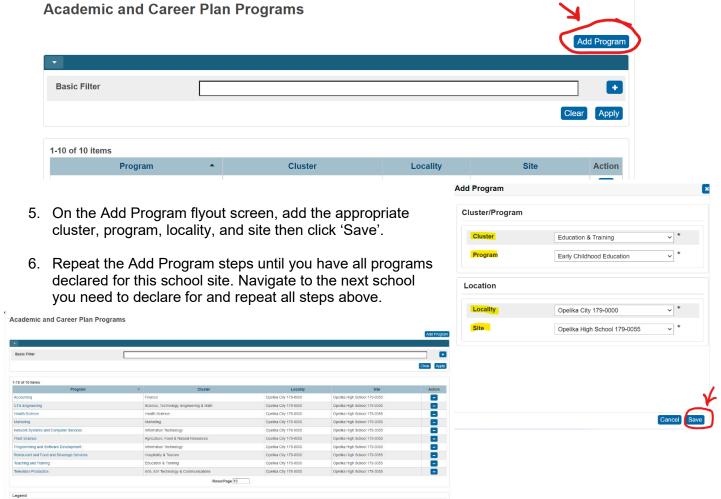

1

Rev. 8/17/2022